## Доставка (конфигурация)

Подраздел «Доставка» предназначен для настройки способов доставки посылок с товарами:

1. от Продавца до склада Логиста;

ak<br>Ak

2. от склада Логиста до конечного покупателя.

Чтобы попасть в подраздел, необходимо:

- 1. Зайти в административную часть магазина.
- 2. Выбрать в левом меню пункт «Конфигурация».
- 3. В «Конфигурации» выбрать вкладку «Доставка».

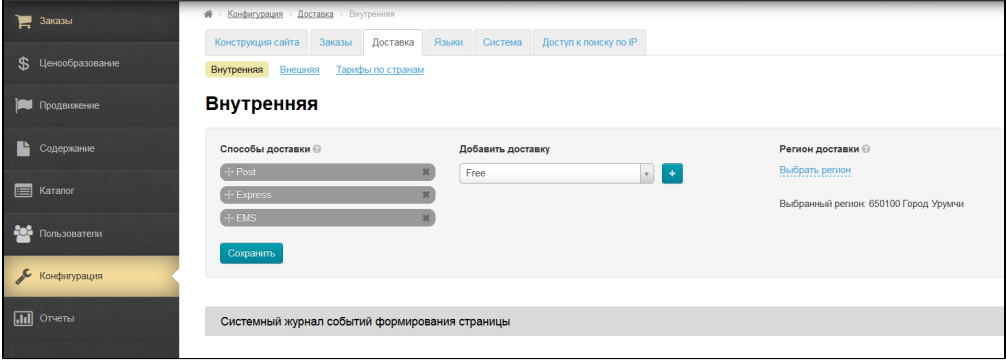